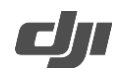

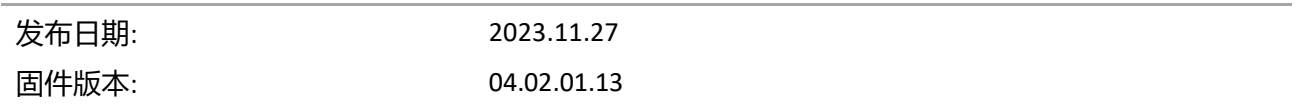

## **本次更新**

- 新增自动关机功能,发射器在未连接任何设备且未开启独立录音的情况下,15 分钟后会自动关机。
- 优化发射器使用稳定性。
- 修复部分已知问题。

## **升级步骤**

- 1. 在产品页面下载升级固件。
- 2. 确保发射器处于开机状态,使用标配的 USB-C 线连接发射器至电脑。
- 3. 将下载的固件包 (.bin 结尾的文件) 放置到发射器的根目录下。
- 4. 断开电脑连接,发射器将自动开始升级。升级过程中发射器的系统状态指示灯红绿交替闪烁。
- 5. 升级完成后,可在相机端查看固件版本,确认已成功升级至最新固件。
- 6. 若升级失败,请重新下载升级固件,重启发射器,重复上述步骤至升级成功;若升级仍然失败,请联系 DJI 技术支持解决。

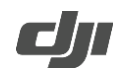

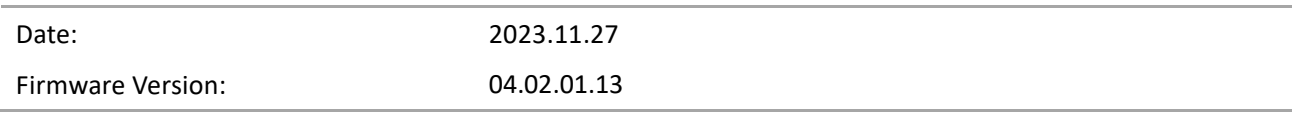

**What's New**

- Added auto power off function when the transmitter is not connected to a device and is not recording independently for more than 15 minutes.
- Optimized transmitter stability during usage.
- Fixed some minor bugs.

**Steps to Update**

- 1. Download the firmware on the product page of the DJI official Website.
- 2. Make sure the transmitter is powered on. Connect the transmitter to a computer using the UCB-C cable provided.
- 3. Place the downloaded firmware update package .bin file under the root directory of the transmitter.
- 4. The transmitter firmware updates will start automatically after disconnecting the transmitter from the computer. During the transmitter updating process, the system status LED will flash red and green.
- 5. After the firmware update is complete, check the firmware version on a camera to ensure the firmware has been updated successfully.
- 6. If the firmware update fails, download the firmware again, reboot the transmitter, and repeat the steps above. Contact DJI Support if the update fails again.